# **Unsigntool Crack Free Download (Latest)**

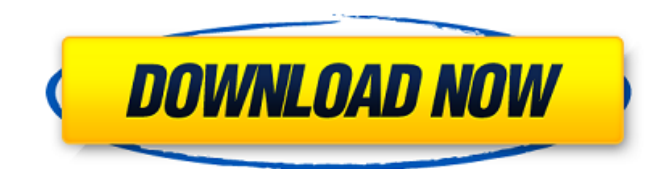

#### **Unsigntool**

- Remove an anchor certificate from Portable Executable file - Merge signature to remove duplicate signatures (if any) - Unsign all the files in a specific directory - Change the timestamp of a file by modifying its creation date - Sign files after removing their certificates (required for Windows 7) - Unsign files (removing signatures) after signing them (required for Windows 7) - Sign the current directory - Sign the current directory inside a zip file - Sign current directory in a zip file - Sign current directory in a zip file inside a zip file - Sign the current directory inside a zip file inside a zip file - Sign the current directory inside a zip file inside a zip file inside a zip file - Sign the current directory inside a zip file inside a zip file inside a zip file inside a zip file - Unsign (remove the signature) the current directory inside a zip file inside a zip file inside a zip file inside a zip file inside a zip file - Remove all the certificates from a file - Remove all the certificates from a file inside a zip file - Remove all the certificates from a file inside a zip file inside a zip file - Remove all the certificates from a file inside a zip file inside a zip file inside a zip file - Verify the SHA256 hash of a file (in hex) - Add an extra certificate - Sign the current directory inside a zip file in a specific certificate - Unsign the current directory inside a zip file - Change the timestamp of a file (in file) - Change the timestamp of a file (in registry) - Move files into another folder - Move the current directory into another zip file - Move a directory into another directory - Detect and list all the certificates (in file or registry) - Remove all the certificates from a file or a registry (in text mode) - Show the certificate properties - Delete a certificate from a file or a registry - Add an extra certificate - Remove a directory from a zip file - Sign a file after removing all the certificates - Unsign a file after signing it - Remove one certificate from a zip file - Merge a signature - Keygen - Delete a certificate, create a new one, or modify the current one - Change the creation date and time of a file - Change the creation date and time of a file in a zip file - Change the creation date and time of a

#### **Unsigntool Crack+ Download**

Unsigntool Serial Key is the command line version of the Sleuthkit free software. A command-line version of the Sleuthkit's file decryption module is also available. This program removes digital signatures and self-destructs in NTFS Portable Executable files (PE). Each element can be specified independently. Although it uses your system resources, it will not install any additional software; the signature removal routine will simply unpack and run the Unzip and WinZip utility from the Windows system folder. You will be notified if you attempt to remove invalid data. When done, the command exits. It is based on PE Runner from the Sleuthkit project. Unsigntool Crack For Windows was written by: See also: Unsigntool Activation Code Credits: Credits to the original authors of PE Runner and for the utilities are as follows: PE Maker DigitalSignTool (signs, cracks and malicious code detection) PE XP/CE/Vista/Win7/PE Builder PE Invalidity Scanner PE Format Validator PE Software Preserver PE Editor (unzip utility) PE Exe Signer (signs, cracks and malicious code detection) PE Self-Destructing EXE (selfdestructs in PE files, such as self-extracting ZIP archives, executable COM/DLL files, executable executables, etc) PE Writer PE Uploader Self-destructing EXE Tool PE Pre-Transformer Vista and Win7 compatibility were contributed by Jerome Verleyne Example: Unsigntool in PowerShell Running this command should result in the same effects as Unsigntool.exe:

"C:\Program Files\Unsigntool\Unsigntool.exe" -f "D:\PEfiles\file.exe" See also: 09e8f5149f

## **Unsigntool**

Unsigntool is a small command-line utility program that allows you to safely remove a digital signature from a Windows Portable Executable file. The program also allows you to sign any executable file you choose with your private certificate. Some of the Unsigntool's capabilities include: - Remove the signature of any signed Windows Portable Executable file - Remove the signature of the custom executable (aka autorun.inf file) in a Windows Self-Extracting file - Remove the signature of the custom executable (aka autorun.inf file) in a Windows Installer file - Remove the digital signature from a custom installer in a Windows Installer Package - Remove the digital signature from a Windows Installer Package with a command line option or a batch file - Sign any executable file using your Certificate Signing Request (CSR) file - Select custom signing certificate from certificate store - Select private key file to be used as signing certificate - Integrate with Windows Installer package validation - High-level interface - Command-line options - Compressed and unzipped source code At first sight it's easy to get Unsigntool installed, but it must be done manually. Unsigntool is not installable from Windows Installer. To do this, download the latest version of WinRAR. Open WinRAR, and then double click on WinRAR\_ReadMe.txt to extract the Unsigntool.exe file. Once Unsigntool is installed, you are ready to remove the digital signature from your files. To use Unsigntool, just follow the instructions below: 1. First you have to create a Certificate request file. This can be done with OpenSSL. Run the following commands: `openssl req -nodes -newkey rsa:2048 -keyout private.pem -out csr.pem` `openssl x509 -req -days 365 -in csr.pem -signkey private.pem -out certificate.pem` Once you are done with the creation of your certificate, install the certificate in your certificate store. You can then use the following Unsigntool command line to sign your files. You can also use the command with the following parameter: `-dnsname ` where `

### **What's New in the Unsigntool?**

Unsigntool Usage Examples: C:\Program Files\Unsigntool>unsigntool.exe -w C:\PE\myprog.exe C:\Program Files\Unsigntool>unsigntool.exe -w C:\PE\myprog.exe -b C:\PE\myprog.pdb C:\Program Files\Unsigntool>unsigntool.exe -w C:\PE\myprog.exe -i C:\PE\myprog.pdb C:\Program Files\Unsigntool>unsigntool.exe -i C:\PE\myprog.pdb -v -f C:\PE\myprog.exe C:\Program Files\Unsigntool>unsigntool.exe -w C:\PE\myprog.exe -i C:\PE\myprog.pdb -p C:\PE\myprog.pdb C:\Program Files\Unsigntool>unsigntool.exe -w C:\PE\myprog.exe -d C:\PE\myprog.pdb -b C:\PE\myprog.pdb C:\Program Files\Unsigntool>unsigntool.exe -w C:\PE\myprog.exe -m C:\PE\myprog.pdb -b C:\PE\myprog.pdb -i C:\PE\myprog.pdb C:\Program Files\Unsigntool>unsigntool.exe -w C:\PE\myprog.exe -i C:\PE\myprog.pdb -p C:\PE\myprog.pdb -l C:\PE\myprog.pdb C:\Program Files\Unsigntool>unsigntool.exe -w C:\PE\myprog.exe -i C:\PE\myprog.pdb -p C:\PE\myprog.pdb -l C:\PE\myprog.pdb C:\Program Files\Unsigntool>unsigntool.exe -w C:\PE\myprog.exe -i C:\PE\myprog.pdb -p C:\PE\my

## **System Requirements For Unsigntool:**

Operating System: Windows 7/8/10 Hardware: Processor: 2.6 GHz or higher Memory: 1 GB RAM Storage: 250 MB available space Graphics: 128MB or higher Recommended: 2.7 GHz or higher 2 GB RAM 1 GB or higher Video Driver: Windows

Related links:

[https://ex0-sys.app/upload/files/2022/06/liEeJ6hQkF9jekZ5ZdUZ\\_08\\_f20626991852a0e4199383a6fb939ce7\\_file.pdf](https://ex0-sys.app/upload/files/2022/06/liEeJ6hQkF9jekZ5ZdUZ_08_f20626991852a0e4199383a6fb939ce7_file.pdf) <https://c-secure.fi/wp-content/uploads/2022/06/salkano.pdf> <https://novellsidan.se/wp-content/uploads/2022/06/alayise.pdf> http://www.vxc.pl/wp-content/uploads/2022/06/CobTree Crack Download MacWin.pdf <https://lobenicare.com/babel-fish-crack-keygen-for-lifetime-2022-latest/> [https://wormenhotel.nl/wp-content/uploads/2022/06/dbForge\\_Studio\\_for\\_Oracle.pdf](https://wormenhotel.nl/wp-content/uploads/2022/06/dbForge_Studio_for_Oracle.pdf) <https://tchadmarket.com/02-multimedia/nfssunflowers-crack-license-keygen-2022/> <https://www.danke-eltern.de/wp-content/uploads/2022/06/olanedu.pdf> <https://ztauctions.com/technology/usec-radix-crack-free-x64-updated-2022/> <http://www.midwestmakerplace.com/?p=7781> <https://ancient-crag-44822.herokuapp.com/ganman.pdf> <https://beinewellnessbuilding.net/mouse-mover-crack/> <http://southfloridafashionacademy.com/2022/06/08/mynapster-crack/> <https://anticonuovo.com/wp-content/uploads/2022/06/airtani.pdf> <https://aurespectdesoi.be/edgeseeker-crack-with-product-key-latest/> [https://lavivafashion.ie/wp-content/uploads/2022/06/ClassifyIT\\_Crack\\_\\_\\_Keygen\\_2022.pdf](https://lavivafashion.ie/wp-content/uploads/2022/06/ClassifyIT_Crack___Keygen_2022.pdf) <https://halfin.ru/smart-file-renamer-latest/> [https://vietnammototours.com/wp](https://vietnammototours.com/wp-content/uploads/2022/06/Meeting_Cost_Clock_For_Windows_8_Crack___License_Code__Keygen_April2022.pdf)[content/uploads/2022/06/Meeting\\_Cost\\_Clock\\_For\\_Windows\\_8\\_Crack\\_\\_\\_License\\_Code\\_\\_Keygen\\_April2022.pdf](https://vietnammototours.com/wp-content/uploads/2022/06/Meeting_Cost_Clock_For_Windows_8_Crack___License_Code__Keygen_April2022.pdf)

<http://gc.pknowledge.eu/wp-content/uploads/2022/06/vanagiav.pdf>

<http://autorenkollektiv.org/2022/06/08/dummy-file-creator-2-0-8-0-crack-keygen-full-version-free-download-updated/>